# OVERVIEW

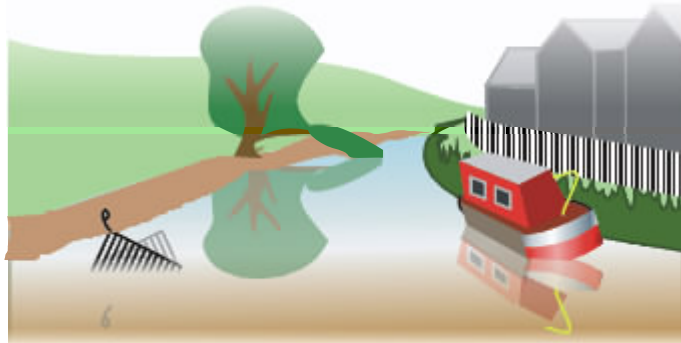

This 'forum' on the NABO website has nearly 200 bulletin boards, where anyone can post reports about the state of particular lengths of waterway.

These build into a public log which can be monitored both by prospective users of those lengths and by those who look after them. We hope the latter will take pride in using the boards to announce when problems are cured

You can post reports directly on the website, **www.nabo.org.uk** (details overleaf). You don't need to register in any way, or be a member of NABO. Those without a computer can view or post reports on computers at a public library.

Alternatively send reports by text (SMS) to:

**0796 1001814** (T-mobile) or **0793 0419981** (T-mobile) or **0798 9441674** (Orange)

It is also possible to have reports for your chosen areas sent to you by email as soon as they are posted. Members of our association have access to this service by right. Others, e.g. hire fleet operators, please apply to webmaster@nabo.org.uk.

### Please use it.

We have put in many hours setting it up, now its success depends on you, but please – only put up the facts, keep opinions to yourself.

# **Points to note:-**

If you need assistance immediately on BW waters, dial: **0800 4799947**.

If it is for a problem that is likely to persist or recur, put it on this forum too.

Stoppage and time restrictions should be on **www.waterscape.com** but it is hoped the authoritites will post them here too.

# **JOIN US**

The National Association of Boat Owners is the only body dedicated to improving the lot of all those who own vessels on Britain's rivers and canals.

It aims to provide information to its members and to represent

their interests in consultation with the authorities.

Annual membership:-

- Full membership for boat owners  $-$  £15,
- their families an extra £5 each.

• Associate membership (those who do not own a vessel but share the Association's aims) – £12.50.

• Clubs can 'affiliate' for £15 p.a.

Members can expect to receive six or seven issues of *NABO News* a year, email bulletins and access to guidance papers on a range of topics.

Write to --NABO, Freepost (BM8367), Birmingham, B31 2BR

More details on **www.nabo.org.uk**

# **N AB O**

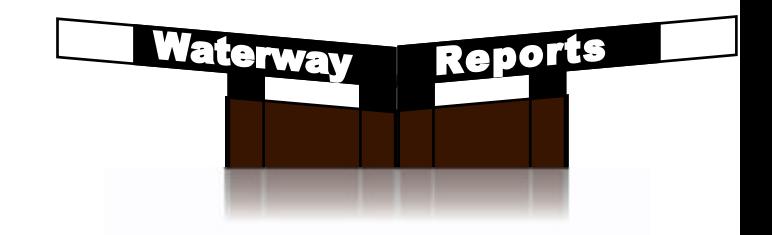

**A Website Forum for updating users and custodians about any problems affecting Britain's waterways** 

*Leaky lock? Vagrant vegetation? Diminished depth? Blocked bywash? Terrible towpath? Loathesome loitering? Careless contractor?* 

*Don't let others fall foul of it too -* **REPORT IT HERE!**

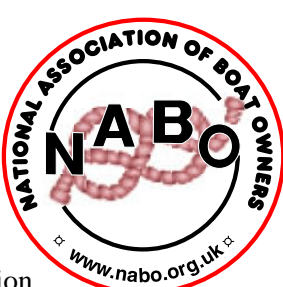

# NABO Waterway Reports Boards www.nabo.org.uk/ww\_reports/

#### **Finding them**

Visit the web address above, or click on the Reports button on the NABO website title page. There are also other links to them in various places on the site.

Once there you will find a menu of options on the left, which stays with you while you work the boards. On the right is a list of waterway areas roughly split according to who looks after them. Clicking on one of these will bring up a list of lengths in that area.

In some cases, e.g. in the West Midlands, you will find these are further subdivided.

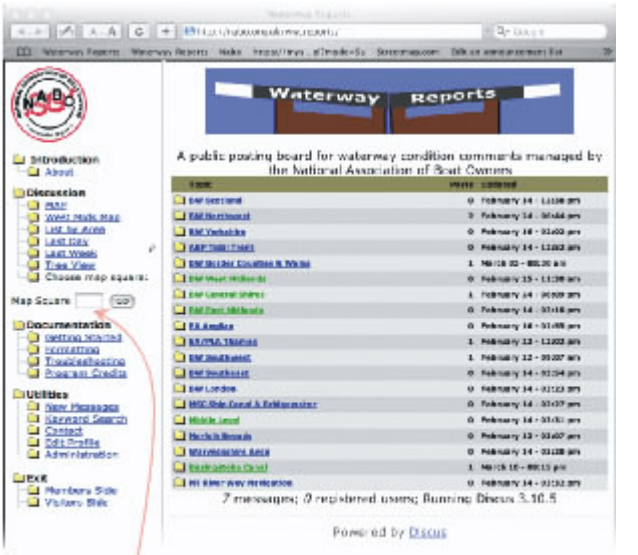

# **Maps**

**Either** look for the bit you want on a paper map, like the one on this leaflet, and type the letter/number reference into the box in the left hand menu, e.g J11 for the Ashby,

**or** bring up the main or '*West Midlands*' map onto your screen using the map options on the menu. This can take longer, please have patience. To select a length, just click anywhere on the map square containing the bit you want.

Note that the waterways have been stretched, squashed and bent to fit a grid system and some squares have more waterway in them than others. Needless to say the original canal builders were not considering websites when doing their surveys!

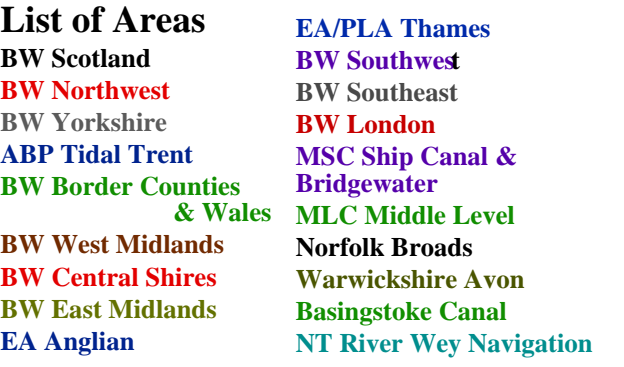

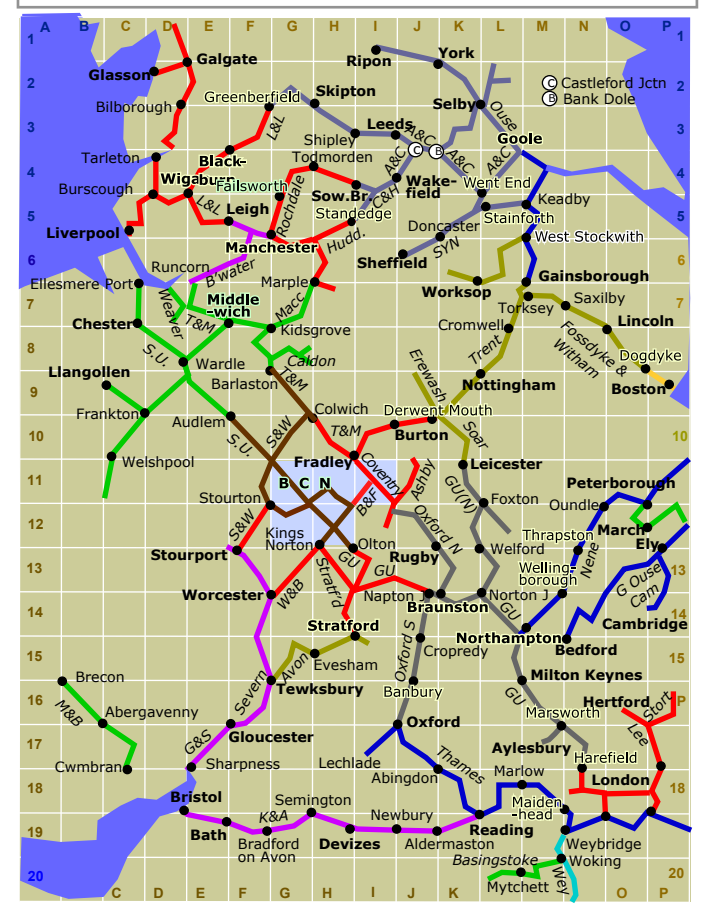

#### **System Map**

Grid squares can be identified by a letter and a number. This can be useful shorthand if reporting by text with this map beside you.

# **Feeding them**

Follow the screen instructions. Use the '**Create New Conversation**' button unless you are responding to something already posted. You don't need a 'user account'. It is possible to post anonymously. but we would prefer it if you gave your name.

**Ca** Introduction  $\Box$  About

**Discussion** L CJ MAP Light West Mids Map - Fill List by Area **Call Last Day Call Last Week Call Tree View Choose map square** 

Map Square **Documentation Fig Getting Started** - Formatting - CJ Troubleshooting

**Li**Utilities **Ca New Messages** Keyword Search

**La Exit** 

Contect

**Da celit Profile Ca** Administration

- La Members Side - La Visitors Side Category list reminder **• CUT CRIME** \* SAFETY · POLLUTION  $\bullet$  VEG · DREDGING · LEVEL  $+100K$  $\bullet$  MOORING + FACILITIES · NAVIGATION · TOWPATH • OFFSIDE

- CJ Program Credits

 $\sqrt{50}$ 

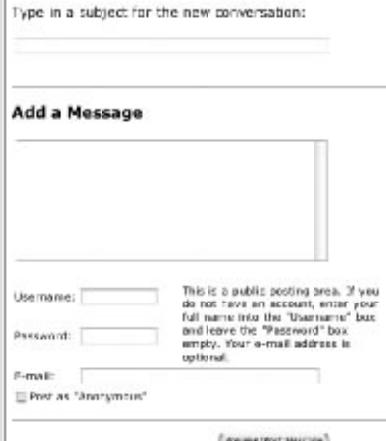

#### **Categories**

It would help those who have to act on your reports if your 'conversation subject' began with first appropriate word or phrase from the list below the menu.

### **Reading them**

Select the waterways you intend to cruise (or if you are from the navigation authority, those you look after), and see what has been said about them.

Alternatively you can view all messages posted after a certain date. You can select **Last Day**' or '**Last Week**' from '**Discussion**' in the list on the left of the screen.

If you use '**New Messages**' under '**Utilities**' you can set the time span according to when you last looked.

Another option is to search for words within the messages using '**Keyword Search**' under '**Utilities**'. For instance if you want to know if a problem on the lock gates at Birchills has been fixed, a search for '*Birchills*' should find the page you want.